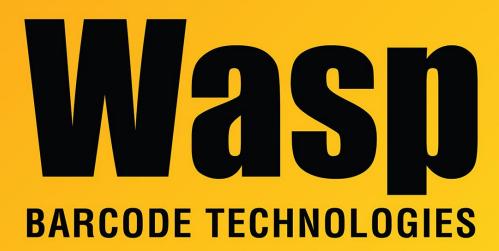

Portal > Knowledgebase > Cloud > InventoryCloud: how to add fields such as Site and Location to the Inventory labels

InventoryCloud: how to add fields such as Site and Location to the Inventory labels

Scott Leonard - 2018-10-31 - in Cloud

Under Reports, All Reports, Labels, there are a number of built-in inventory label layouts for printing, based on what is checked for Trackby fields in the item settings:

Date Code Label
Lot Label
Serial Number Label
Lot Date Code Label
Serial Number Date Code Label
Serial Number Lot Label
Serial Number Lot Date Code Label

## No Trackby Label

When you Design Report, click Dictionary at lower left. Then at the upper left, Data Sources, WaspDB2012 [MS SQL], vItemInventoriesInfo has several useful variables, which you can drag onto the label layout:

location\_code = Location Name
location\_description = Location Description
site\_name = Site Name
trackby\_qty\_date\_code = Date Code
trackby\_qty\_lot = Lot
trackby\_qty\_serial\_number = Serial Number

(Note: The variables with "\_id" in the name are used internally only.)

To print only certain locations/trackbys, make sure Tree is unchecked (at the upper right) in the View Items grid. Items with multiple combinations of locations/trackbys will show on multiple lines, which can then be checked and printed. If you need different numbers of labels, you'll need to do multiple print jobs.